# **Huseby**Connect

#### Web Conferencing Made Easy!

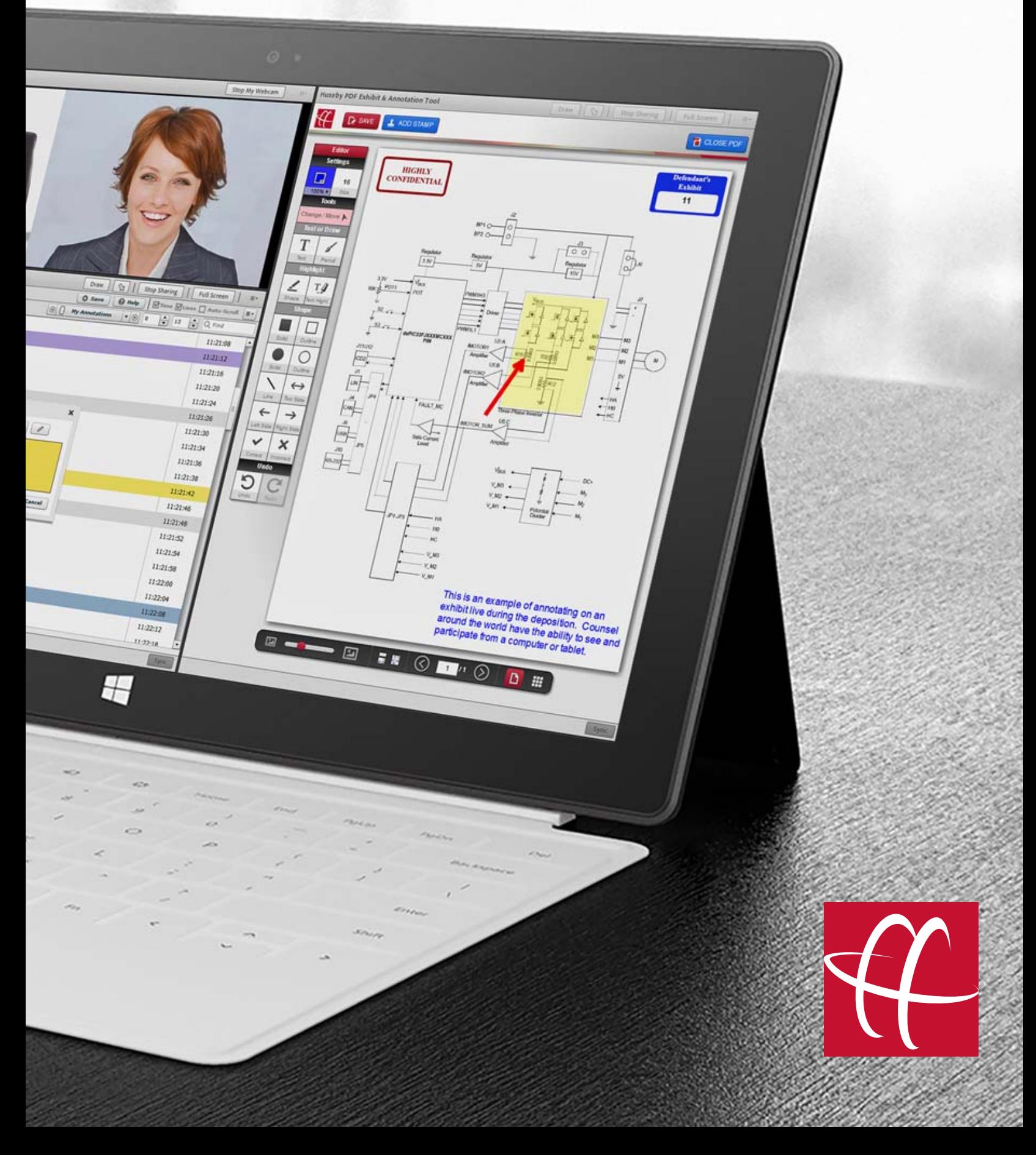

### **Huseby**Connect

### Web Conferencing Made Easy!

**Huseby**Connect brings together the most **EFFECTIVE, LOW-COST** way to communicate with counsel and depose a witness anywhere in the world from the comfort of your office.

- Use a webcam or connect directly to a videographers video feed
- View a real-time transcript feed
- Present, annotate and mark exhibits digitally
- Improve productivity by collaborating across office locations

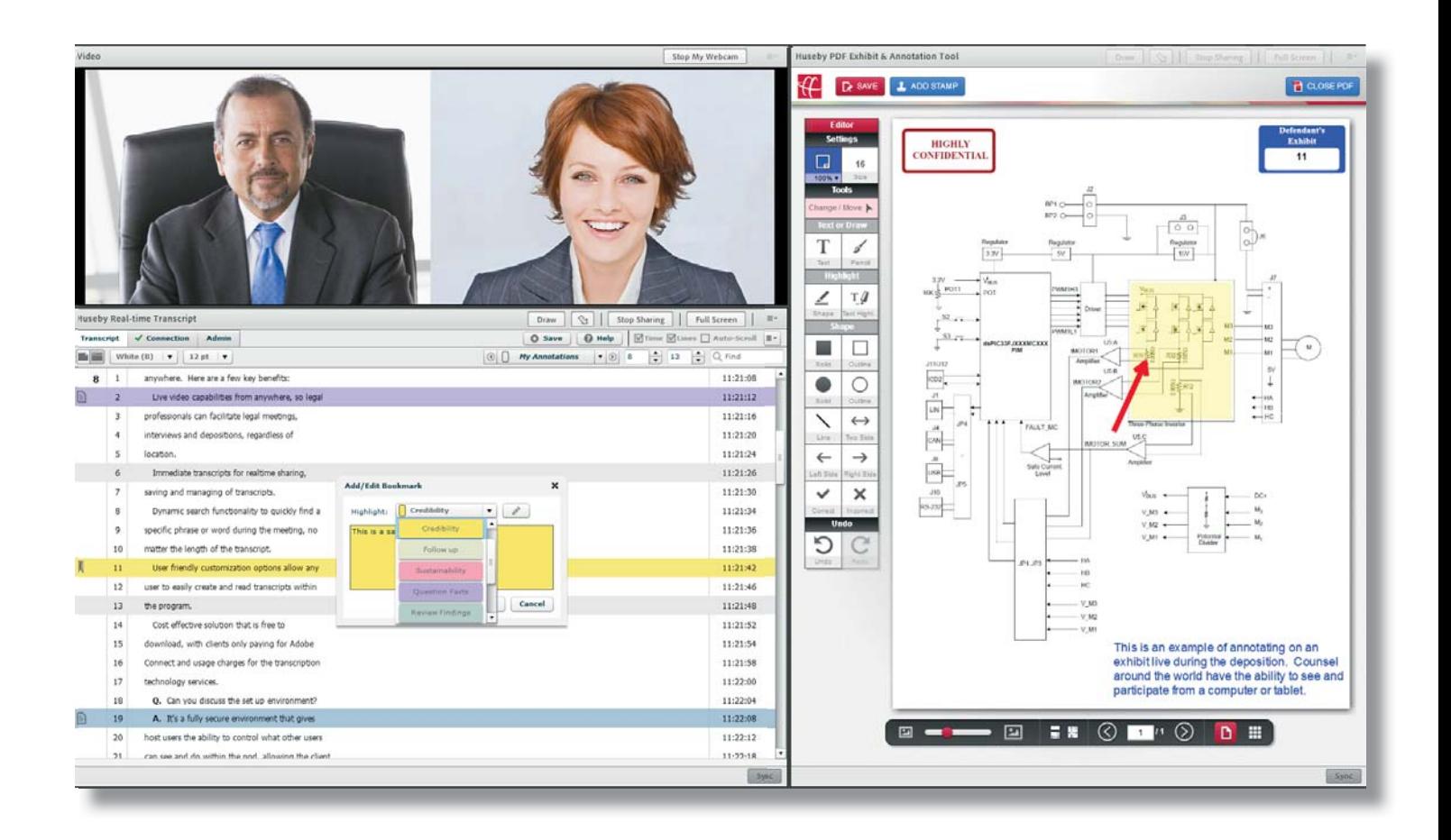

# Witness and Case Prep

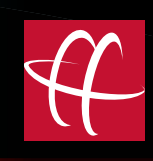

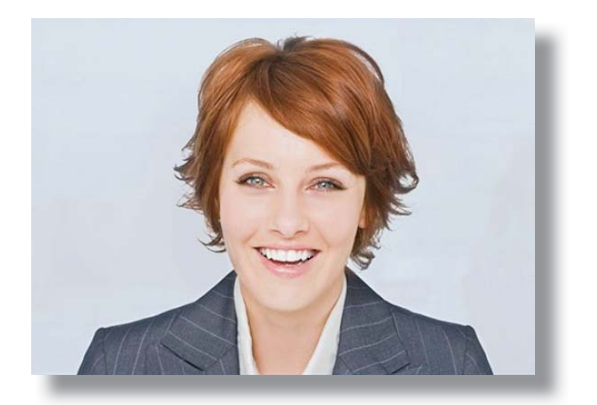

Prep your witness live anywhere in the world.

All the witness needs is a webcam and internet connection.

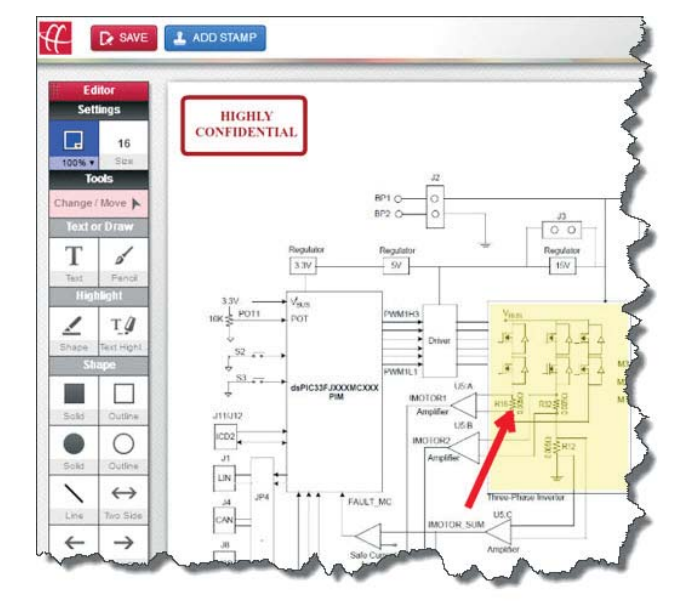

Present and annotate potential exhibits.

Save the prepped files and access from anywhere, anytime.

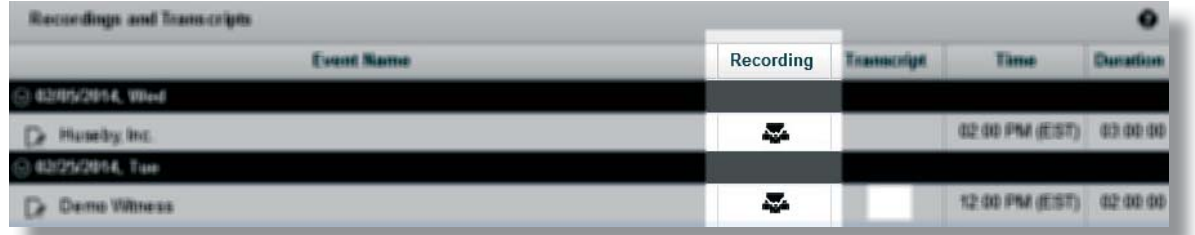

Record the prep event with unlimited web access to the recording for review. Provide review access to your witness, co-counsel or expert.

### About Your Event

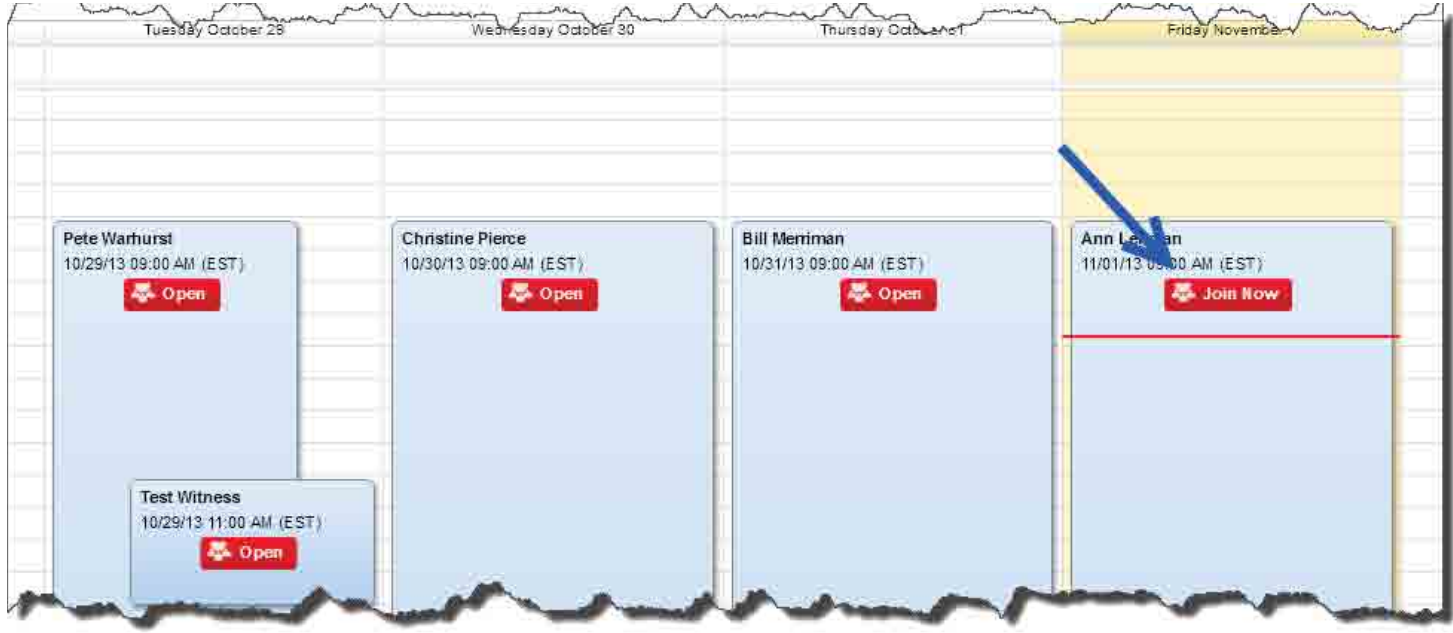

- View details about the deposition
- Link to join event directly from calendar
- Information to access the audio portion of the web conference
- Click a link in details to add the deposition information to your Outlook Calendar

### Private Chat Room

Counsel can communicate in a private chat room with other attendees through instant messaging.

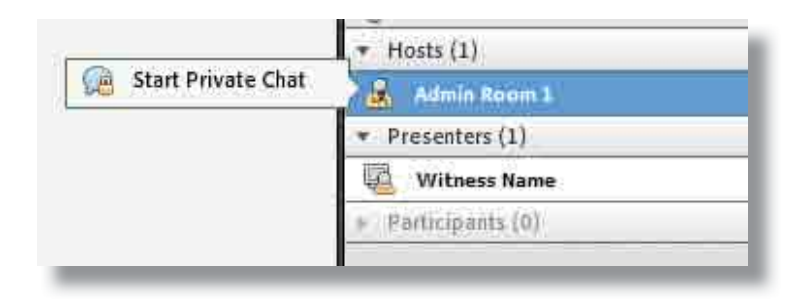

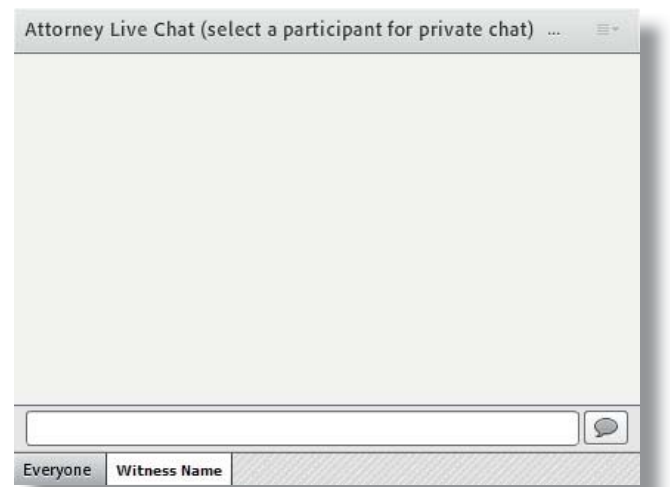

# Enabling Video Feed

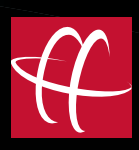

- Use a built-in or external camera
- View just the participant video feeds in full screen
- View video directly from a videographer's professional camera

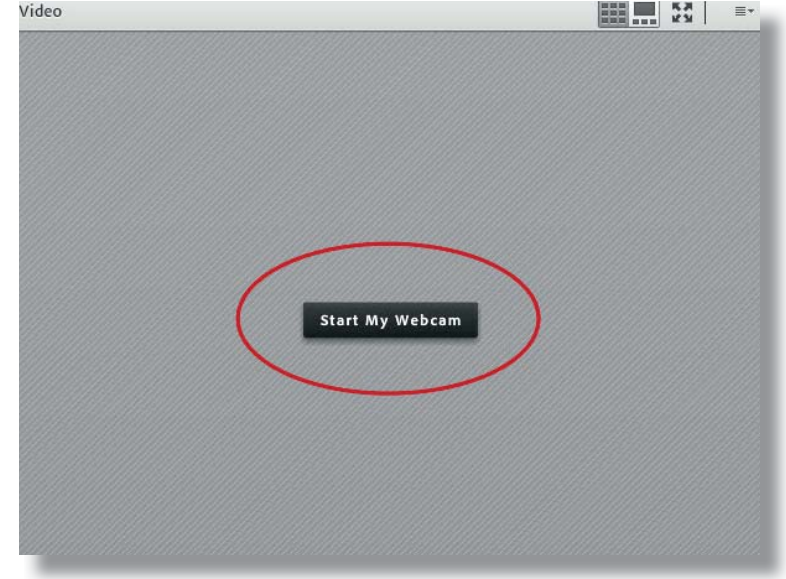

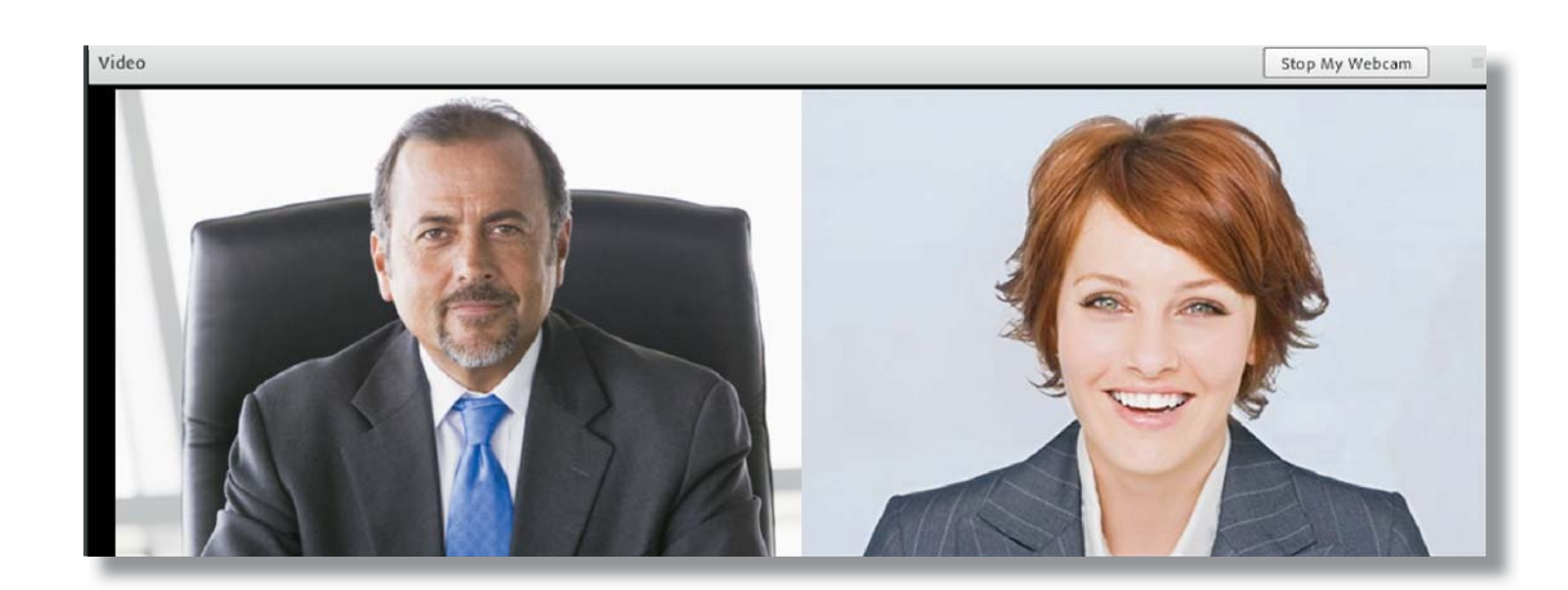

# Interact with a Real-time Feed

#### Anywhere in the World

- Keyword search the transcript
- Mark lines, issue code and make notes
- Save notes and highlights in your repository or export to Summation, LiveNote or CaseMap

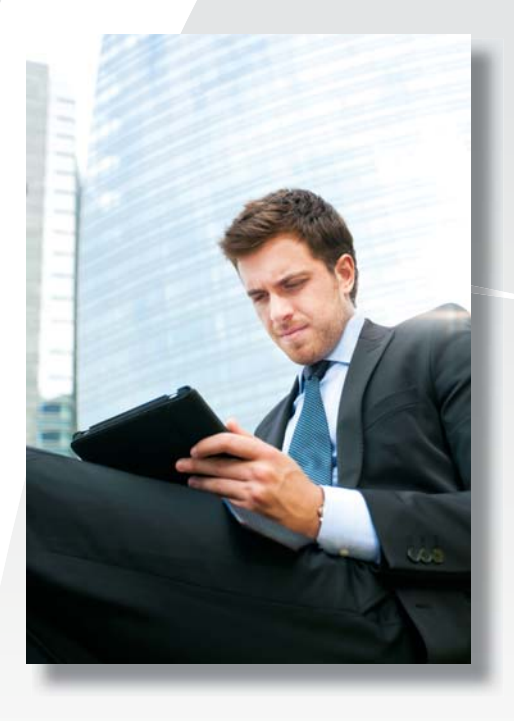

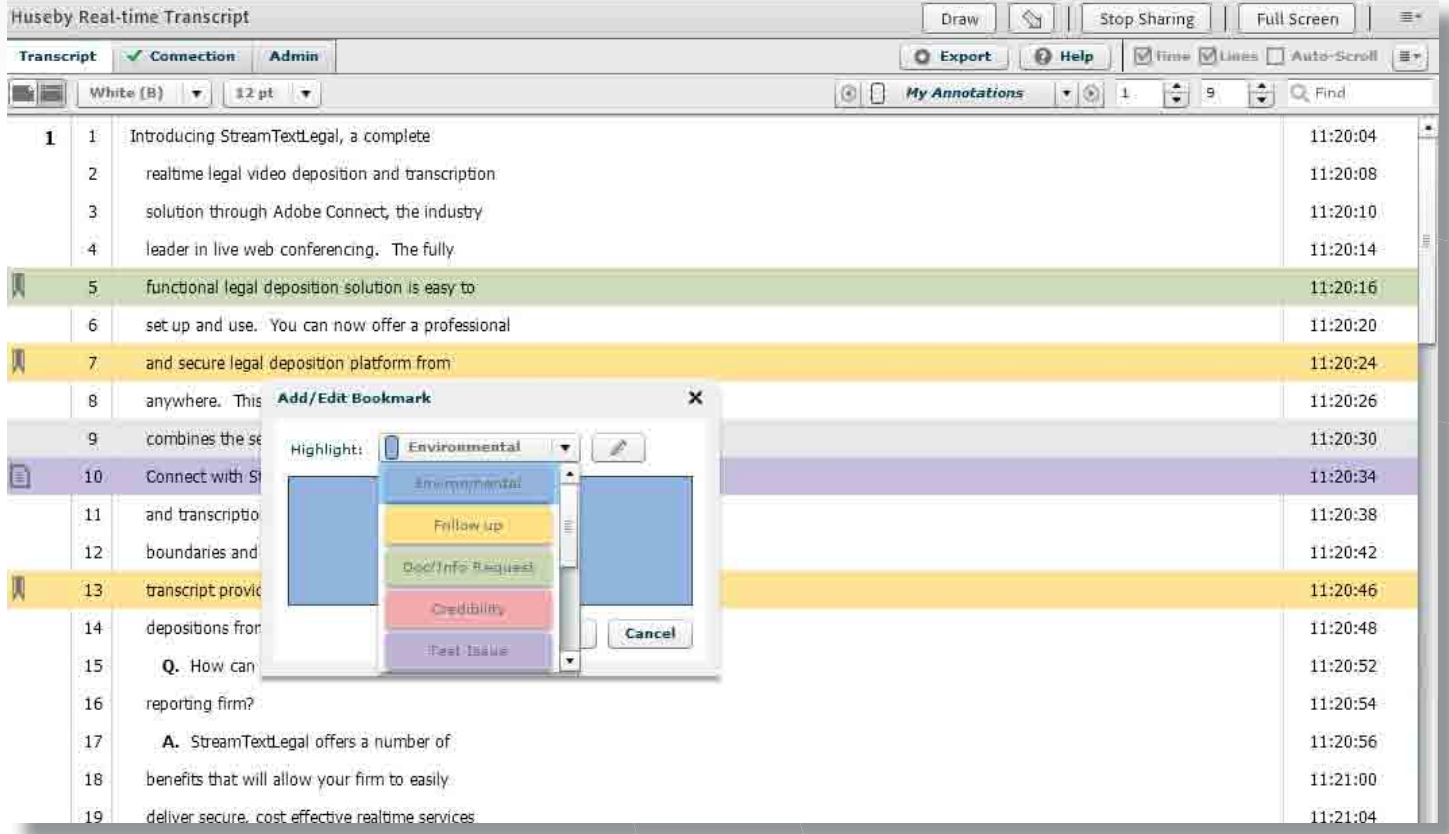

# Interact with Draft Transcript

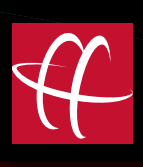

FUTOT DV:

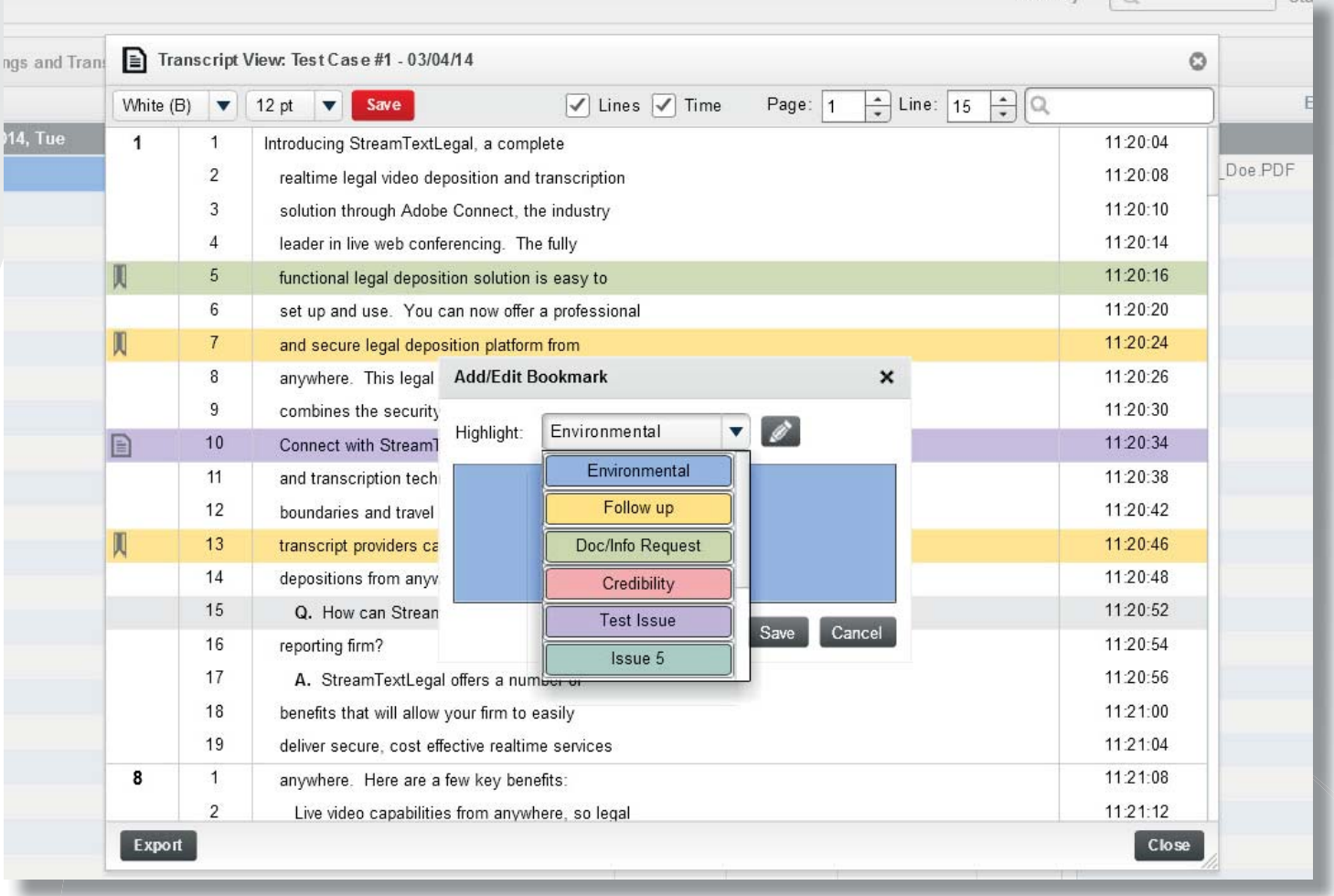

- Open the draft transcript in your HusebyConnect repository and continue to annotate the transcript.
- Save your new annotations and create a report.
- Export from the repository to Summation, LiveNote or CaseMap

# Presenting Electronic Exhibits

**Option 1: Present new exhibits.** 

**Option 2:** Create an exhibit from a blank document.

**Option 3:** Open a previously marked exhibit.

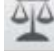

Adobe vs. Apple

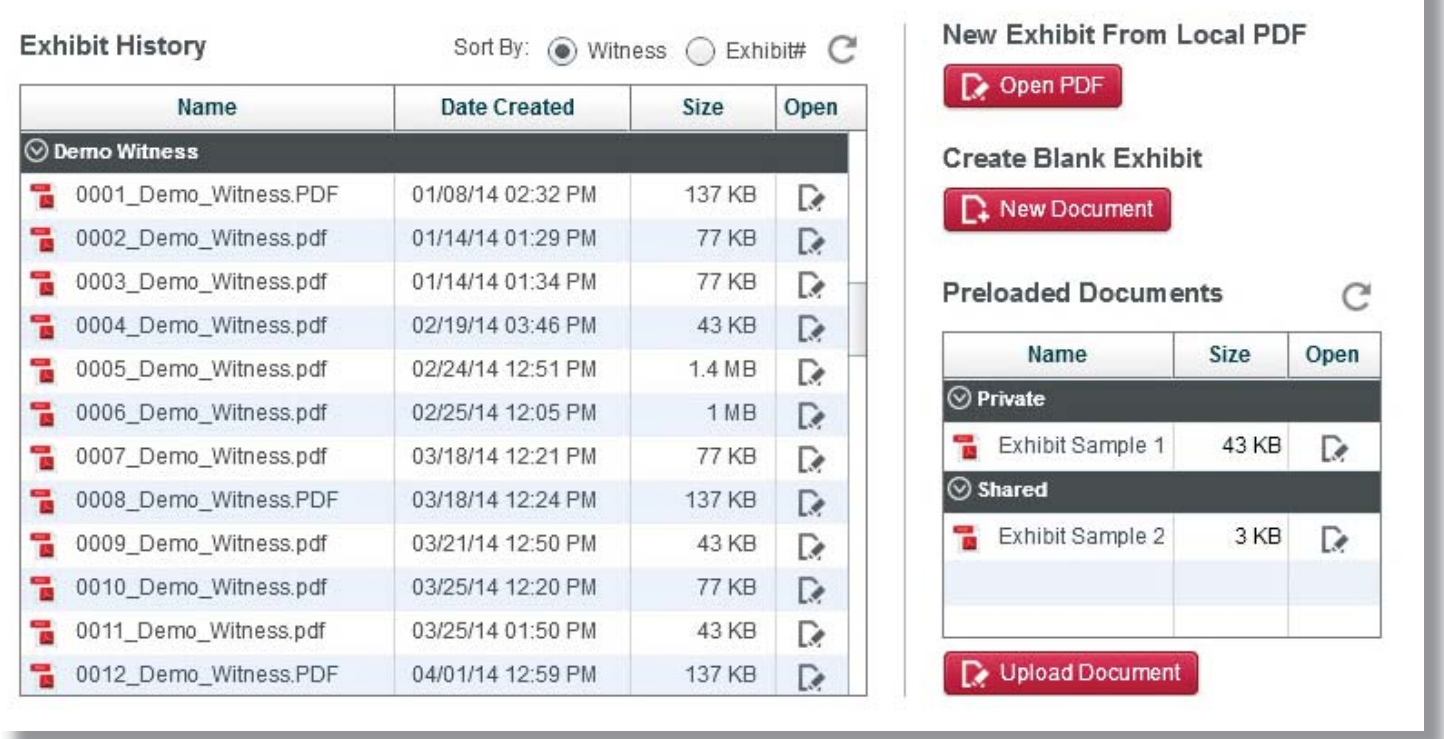

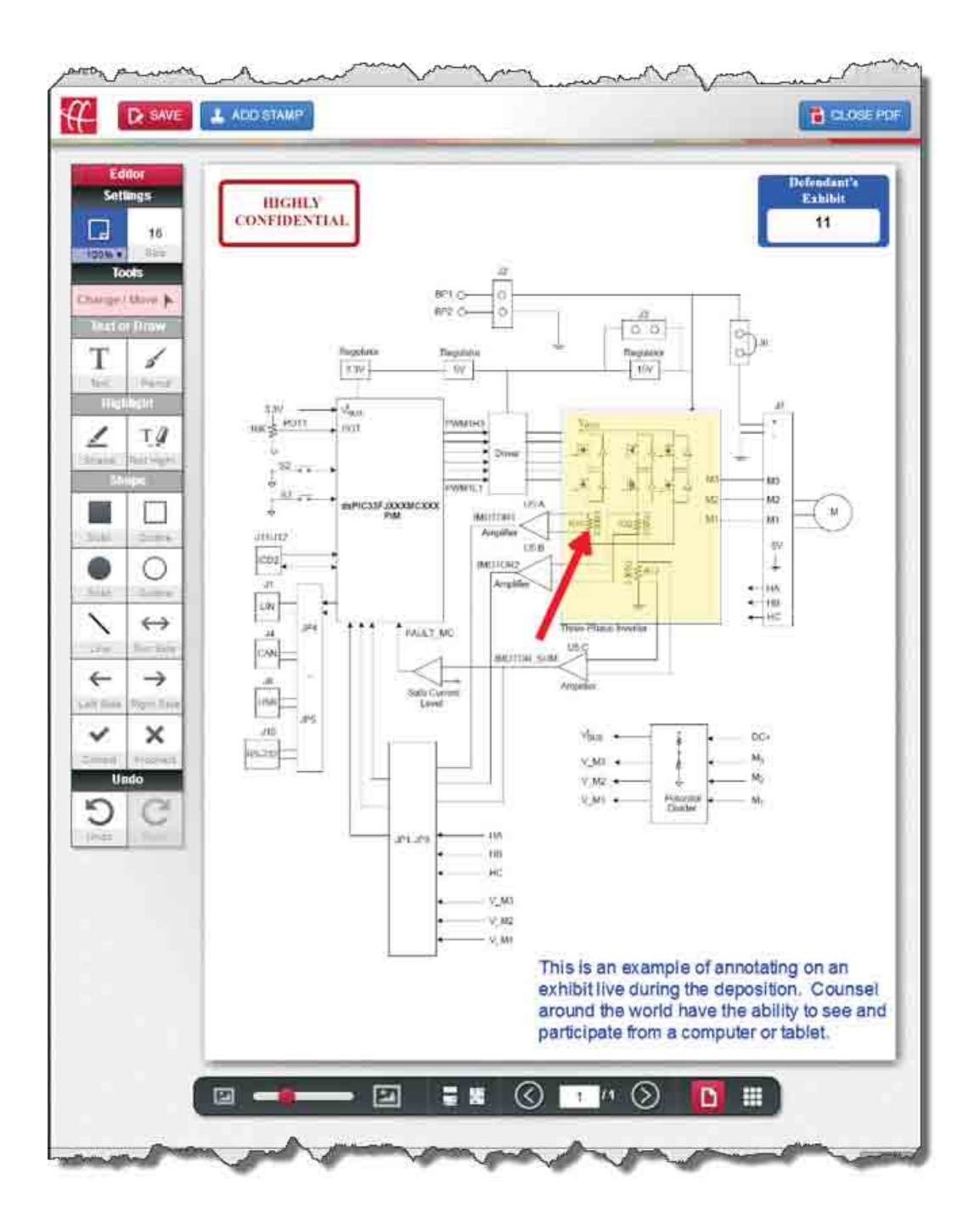

Exhibits can be stored on the client's local computer or accessed from the client's repository.

Exhibits can be marked, annotated and stamped confidential electronically.

Once saved exhibits will be sent directly to the reporter and saved in the client's repository.

# Presenting Electronic Exhibits

Counsel can provide annotation rights to the witness and take them away at any time.

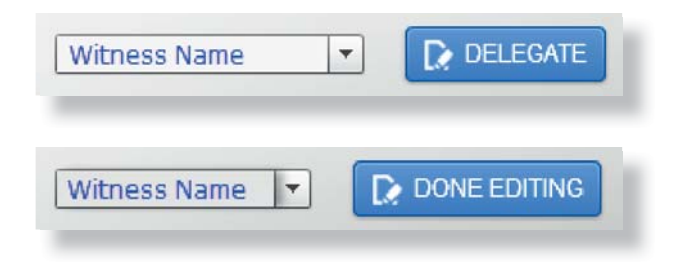

Easily zoom in and out of an exhibit.

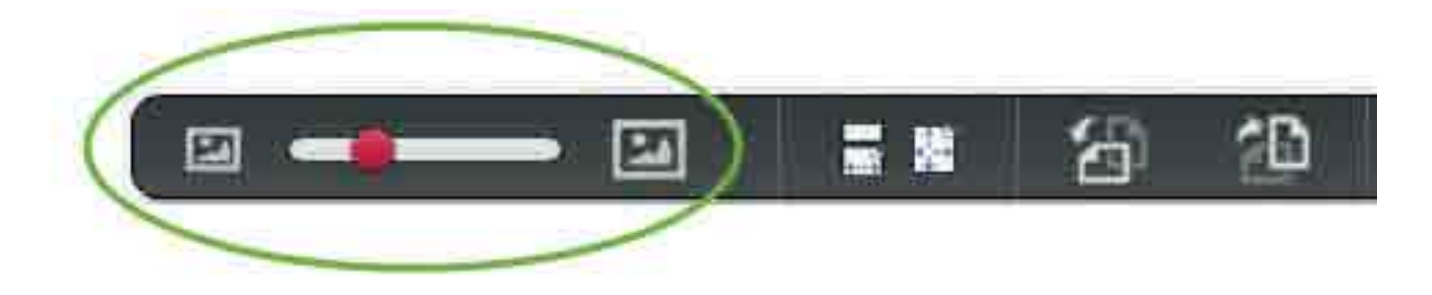

Jump between pages of large documents and rotate individual pages.

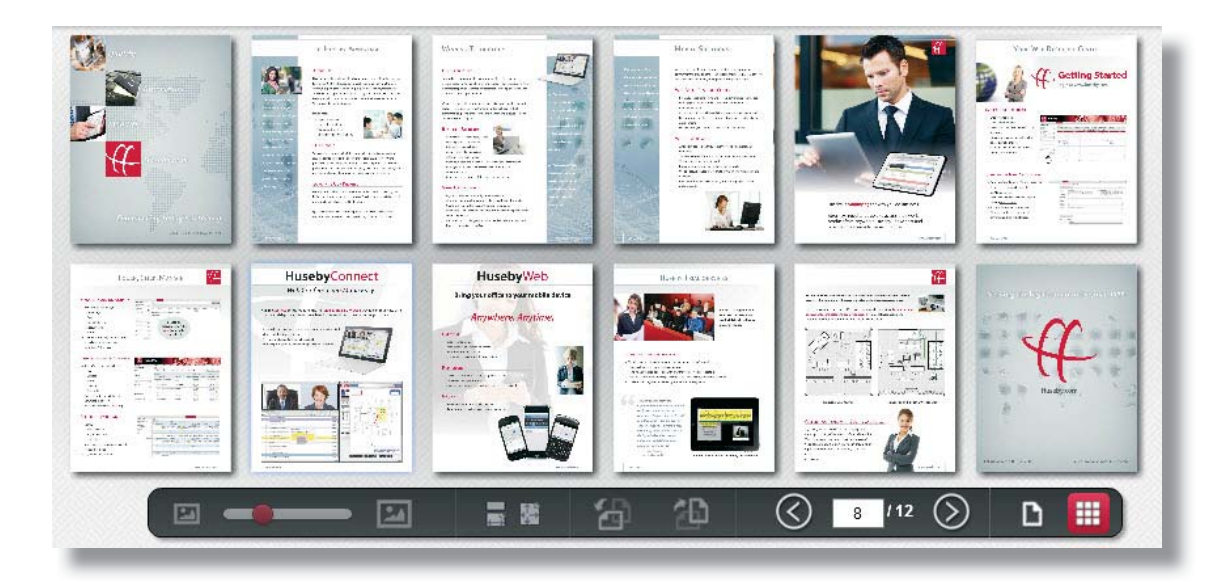

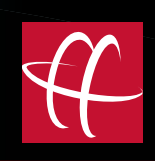

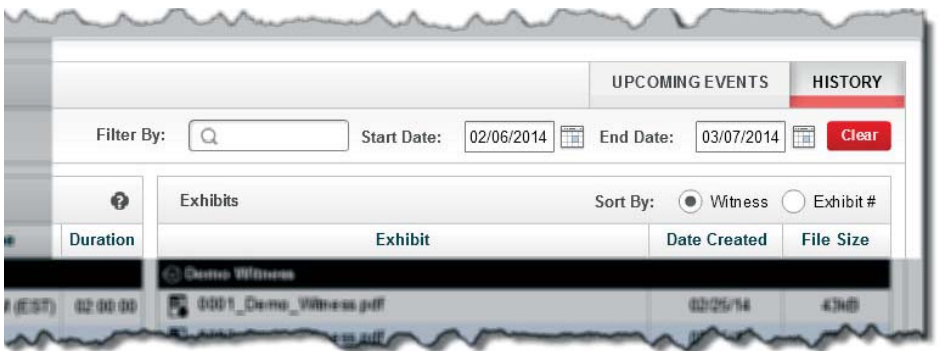

Search content by name or date range.

Sort exhibits by witness or exhibit number.

Counsel has instant access to the final exhibits as they are marked in the deposition.

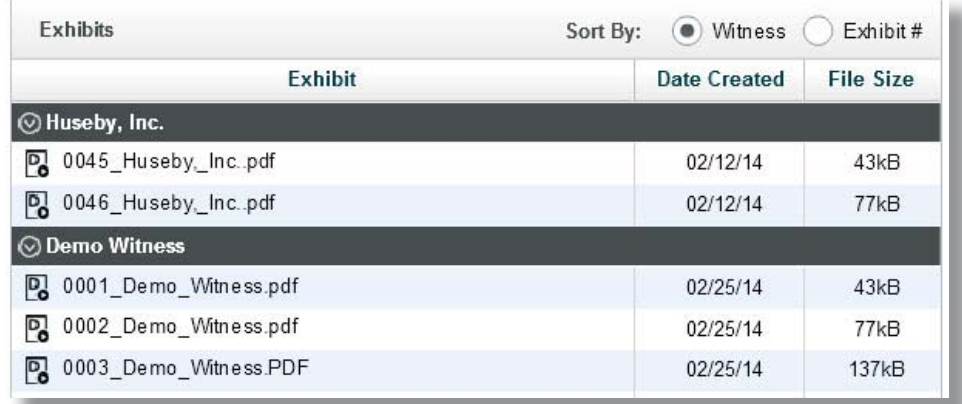

Immediately following the deposition counsel has instant access to the draft transcript with all highlights, book marks and notes. In addition counsel can immediately review the entire deposition through the interactive recording.

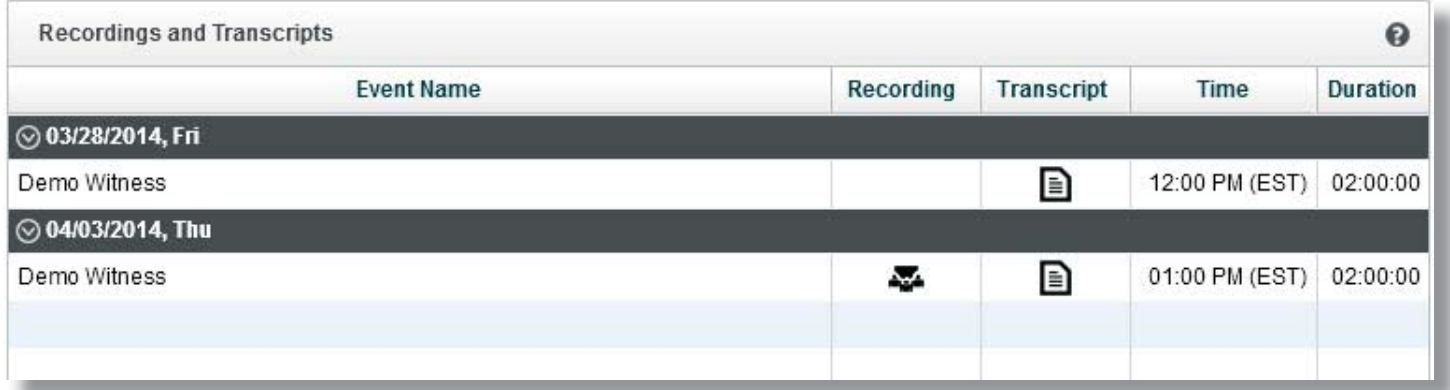

# Go Virtual. Go Global. Go **Huseby**Connect.

Visit us at www.huseby.com Schedule a demo today! webconference@huseby.com (800) 333-2082

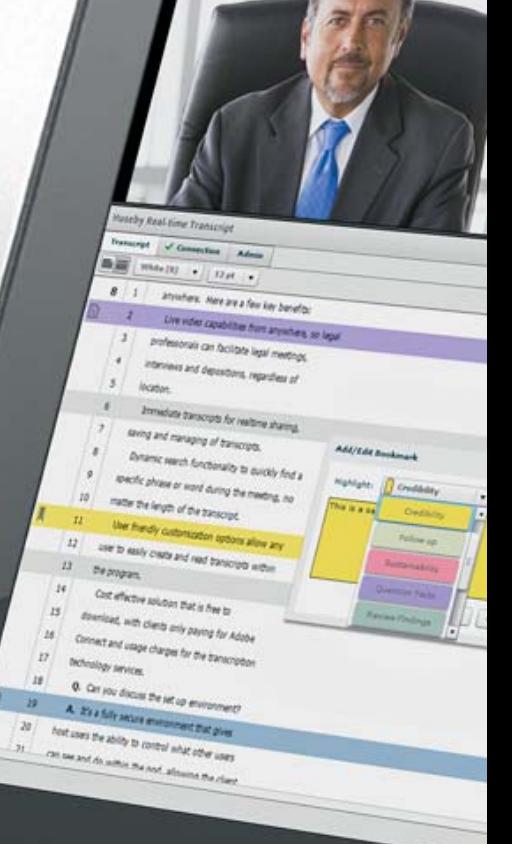